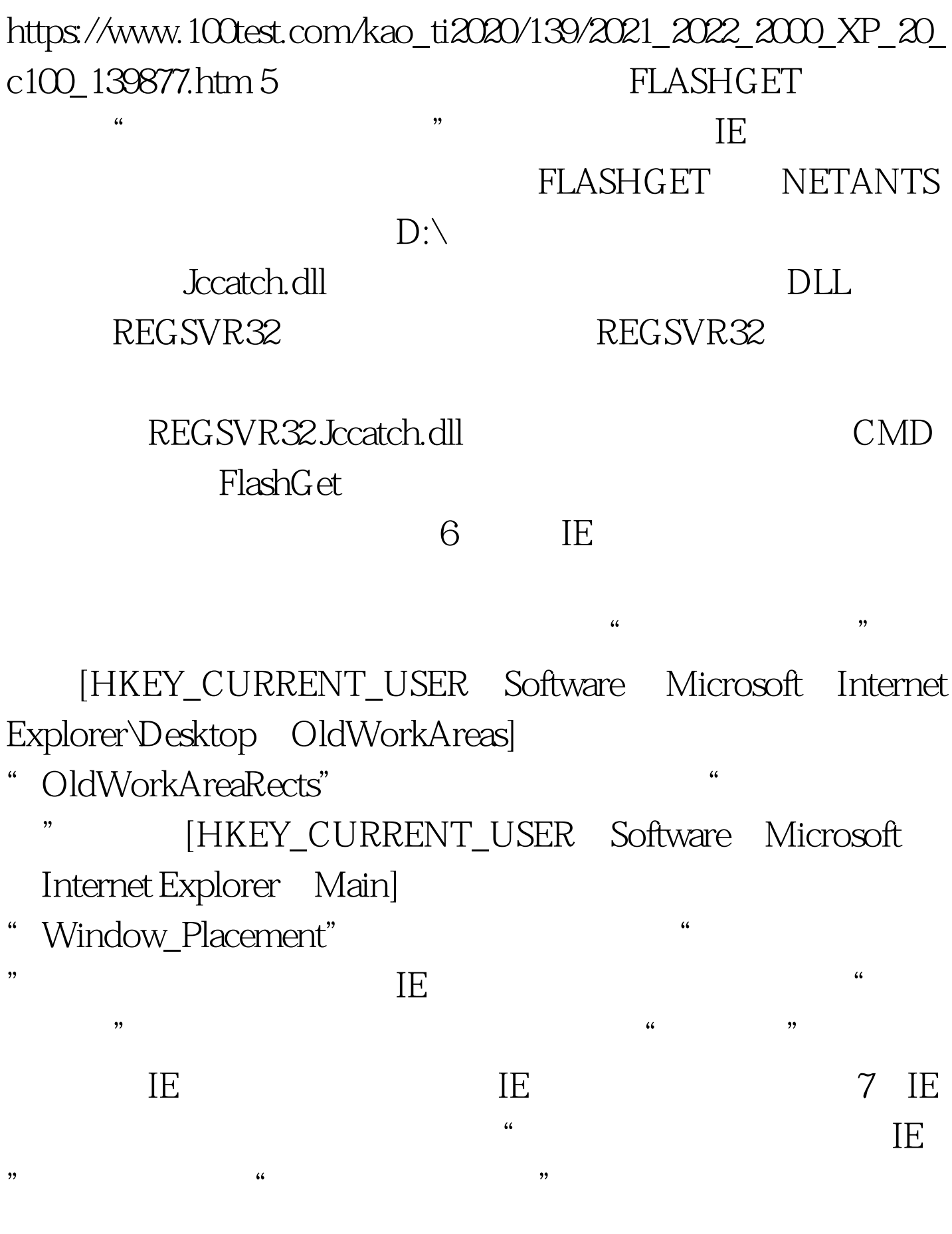

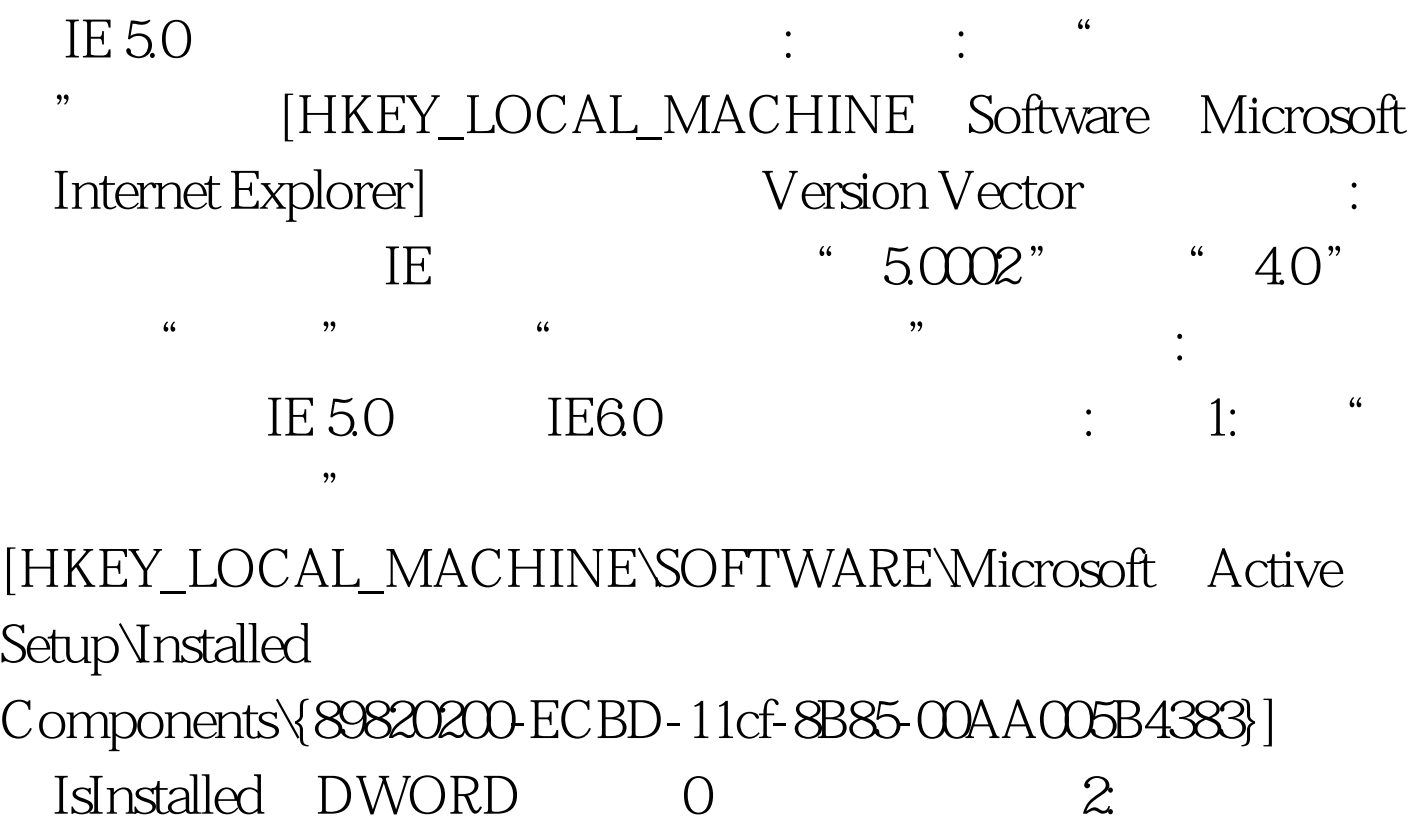

Windows XP 安装盘,在"开始→运行"窗口键入

"rundll32.exe setupapi,InstallHinfSection DefaultInstall 132 %windir%\Inf\ie.inf" 8

**REALONE** 

## $\times$  IE and  $\times$

**REALONE** REALPLAYER Realone Plus windows xp windows xp

windows\system32 wpa.dbl

windows xp

2. windows xp

 $\blacksquare$ 

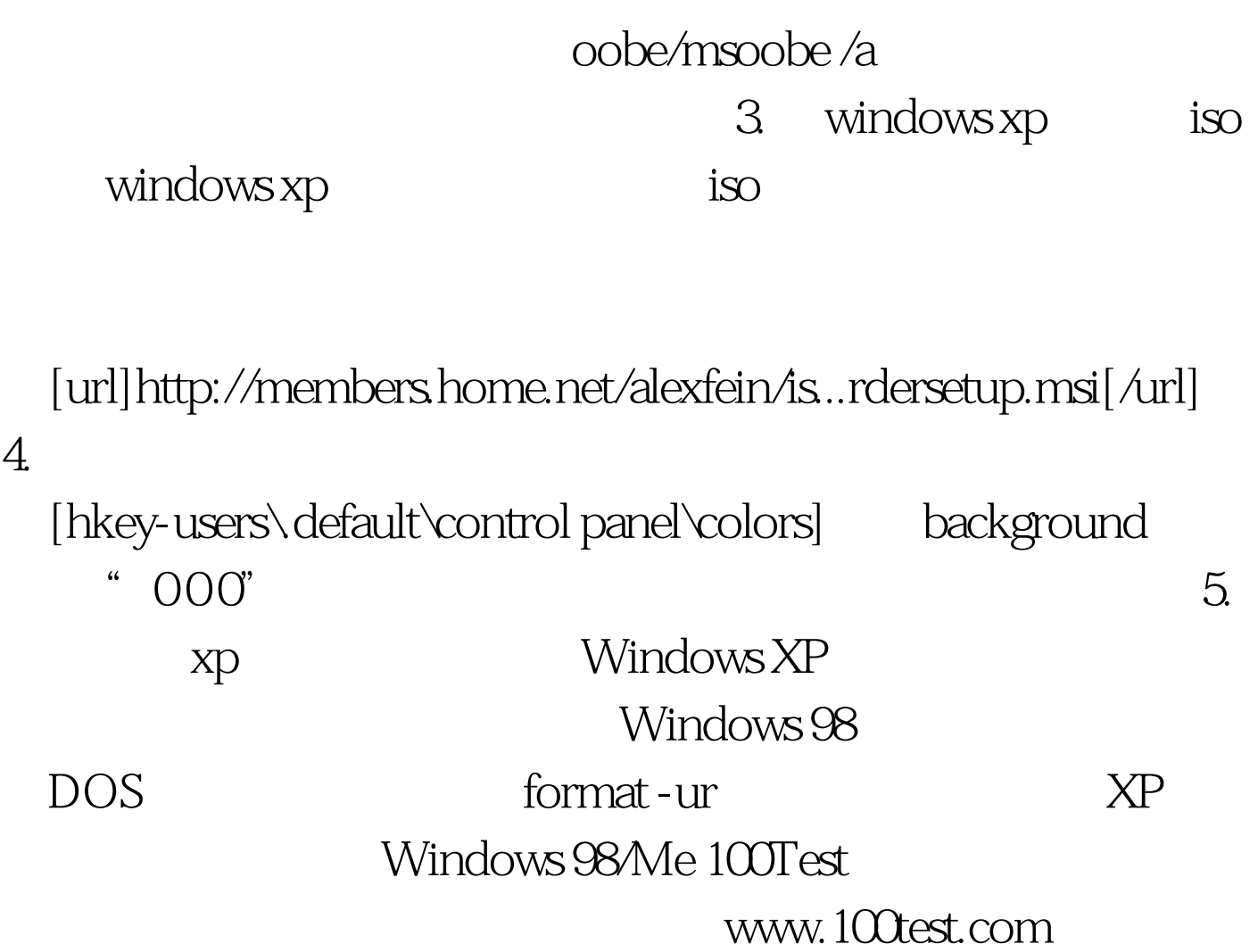